## **How to Delete Inventory Adjustment**

- 1. Open the selected inventory adjustment transaction. See [How to Search and Open Inventory Adjustment](https://help.irelyserver.com/display/DOC/How+to+Search+and+Open+Inventory+Adjustment).
- 2. Click **Delete** to delete the transaction.

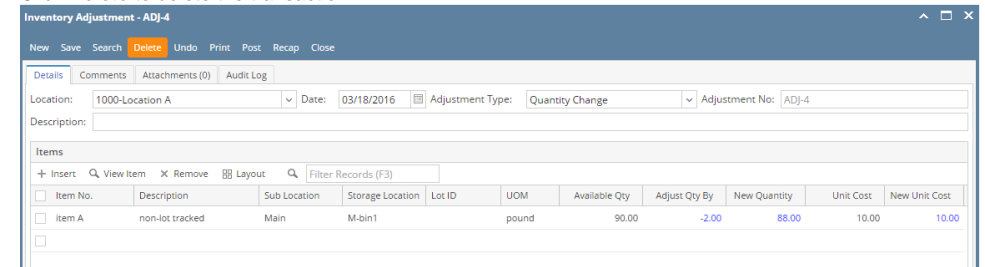

3. This delete confirmation message will be shown. Click **YES** to proceed with deleting the record.

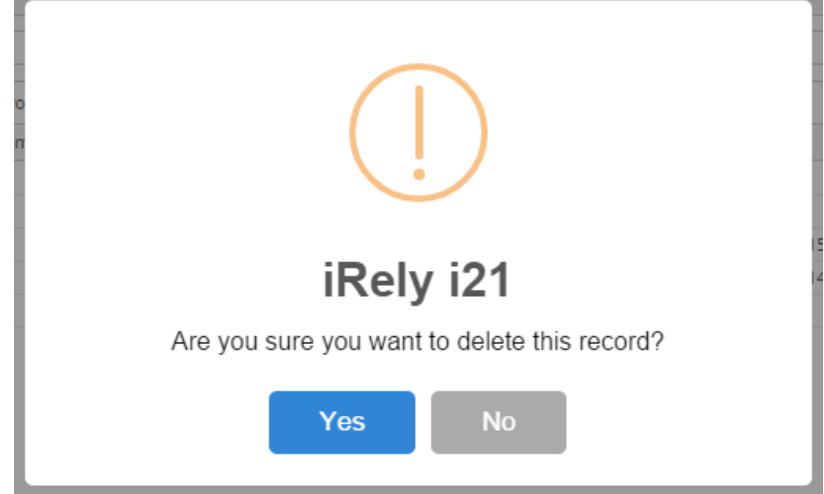